## **Quality Criteria Verification Executive Summary For QCV, Stage Rollout, DMSU and EGI internal**

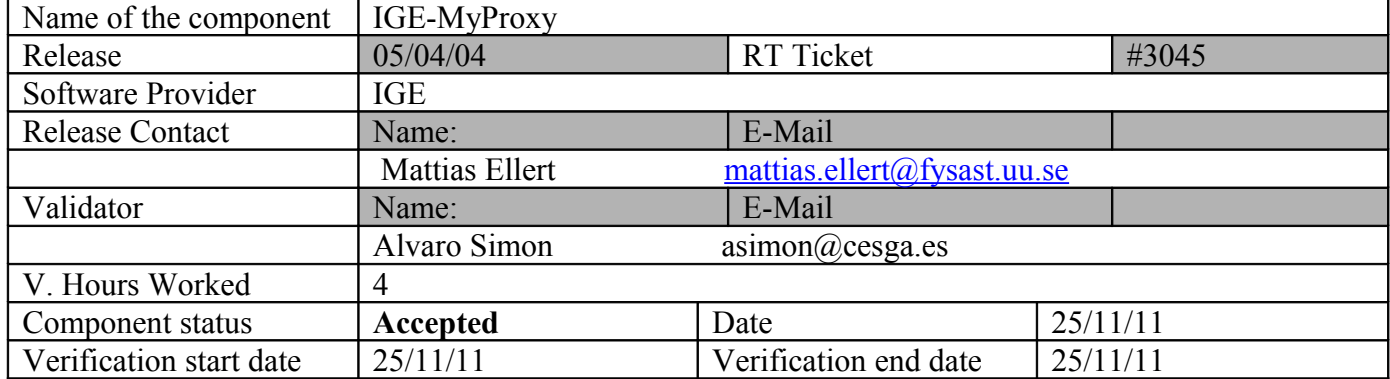

## **Summary:**

**IGE-MyProxy was installed and configured without problems, nevertheless an open GGUS documentation ticket is still open and in assigned status since the last update. IGE documentation is only oriented to be installed by source not from a rpm repo like UMD.**

**GGUS Tickets: https://ggus.eu/tech/ticket\_show.php?ticket=73358**

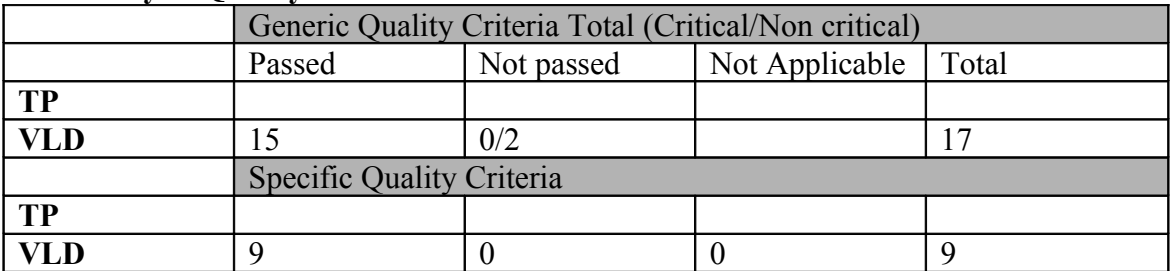

## **Summary of Quality Criteria verification**:

# **Quality Criteria verification cheatsheet:**

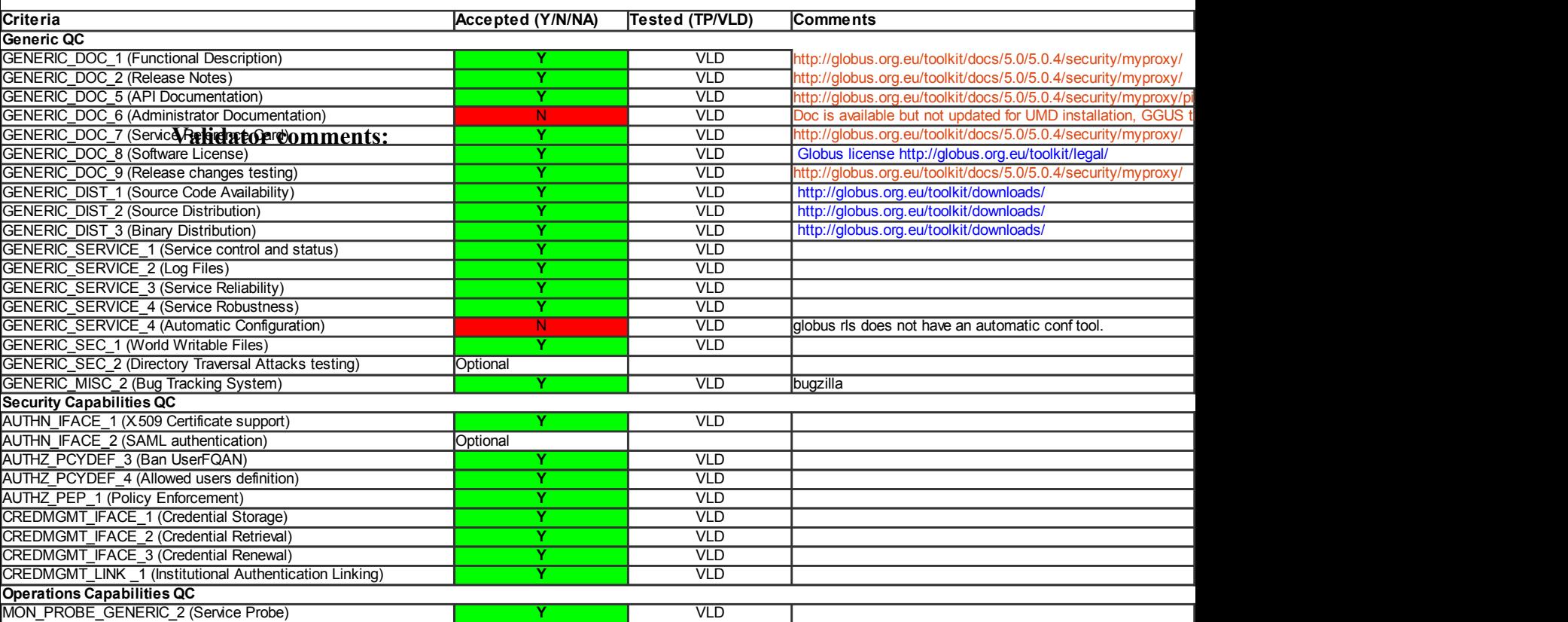

### **Verification Report:**

```
= Installation =# cat IGE.globus-myproxy.sl5.x86_64.repo 
# EGI Software Repository - REPO META (releaseId,repositoryId,repofileId) - (3045,387,309)
[IGE.globus-myproxy.sl5.x86_64]
name=IGE.globus-myproxy.sl5.x86_64
baseurl=http://admin-repo.egi.eu/sw/unverified/ige.globus-myproxy.sl5.x86_64/5/4/4/
enabled=1
protect=1
priority=15
gpgcheck=1
gpgkey=http://repo-rpm.ige-project.eu/RPM-GPG-KEY-IGE
# cat epel.repo 
[epel]
name=Extra Packages for Enterprise Linux 5 - $basearch
#baseurl=http://download.fedoraproject.org/pub/epel/5/$basearch
mirrorlist=http://mirrors.fedoraproject.org/mirrorlist?repo=epel-5&arch=$basearch
failovermethod=priority
enabled=1
gpgcheck=1
gpgkey=file:///etc/pki/rpm-gpg/RPM-GPG-KEY-EPEL
[epel-debuginfo]
name=Extra Packages for Enterprise Linux 5 - $basearch - Debug
#baseurl=http://download.fedoraproject.org/pub/epel/5/$basearch/debug
mirrorlist=http://mirrors.fedoraproject.org/mirrorlist?repo=epel-debug-5&arch=$basearch
failovermethod=priority
enabled=0
gpgkey=file:///etc/pki/rpm-gpg/RPM-GPG-KEY-EPEL
gpgcheck=1
[epel-source]
name=Extra Packages for Enterprise Linux 5 - $basearch - Source
#baseurl=http://download.fedoraproject.org/pub/epel/5/SRPMS
mirrorlist=http://mirrors.fedoraproject.org/mirrorlist?repo=epel-source-5&arch=$basearch
failovermethod=priority
enabled=0
gpgkey=file:///etc/pki/rpm-gpg/RPM-GPG-KEY-EPEL
gpgcheck=1
  * Install myproxy middleware:
#yum install ige-meta-globus-myproxy 
{f}=====================================================================================================
=====================================================================================================
===================================
Package Architecture and the extension of the extension of the extension of the extension of the extension of the extension of the extension of the extension of the extension of the extension of the extension of the extens
Version Repository
Size
=====================================================================================================
=====================================================================================================
===================================
Installing:
 ige-meta-globus-myproxy noarch
1.0.2-1.el5 IGE.globus-myproxy.sl5.x86_64
2.0 k
Installing for dependencies:
autoconf noarch noarch noarch noarch noarch noarch noarch noarch noarch noarch noarch noarch noarch noarch noarch noarch noarch noarch noarch noarch noarch noarch noarch noarch noarch noarch noarch noarch noarch noarch noa
                                                        sl-base
648 k
cvs x86_64
1.11.22-7.el5 sl-base
737 k
```
 e2fsprogs-devel x86\_64 1.39-23.el5 633 k globus-callout  $x86\_64$ 0.7-8.el5  $IGE.globus-myproxy.sl5.x86_64$ 16 k globus-callout-devel  $x86\_64$ <br>0.7-8.el5  $x86\_64$ 7.7 k globus-common x86\_64 109 k globus-common-devel  $x86\_64$ <br>11.6-5.e15 <br>TGE.globus-myproxy.s 64 k globus-common-progs  $x86\_64$ <br>11.6-5.el5 <br>1997, IGE.globus-myproxy.si 67 k globus-core x86\_64 5.17-3.el5 IGE.globus-myproxy.sl5.x86\_64 99 k globus-gsi-callback x86\_64<br>2.8-2.el5 x86\_64<br>2.8-2.el5 x86\_64 38 k globus-gsi-callback-devel  $x86\_64$ <br>2.8-2.el5 callback-devel  $x86\_64$ 8.9 k globus-gsi-cert-utils  $x86\_64$ <br>6.7-2.el5 <br>**6.7-2.el5** 18 k globus-gsi-cert-utils-devel  $x86\_64$ <br>6.7-2.el5  $x86\_64$ 8.9 k globus-gsi-cert-utils-progs x86\_64 6.7-2.el5 IGE.globus-myproxy.sl5.x86\_64  $26 k$  globus-gsi-credential x86\_64 32 k globus-gsi-credential-devel<br>3.5-3.el5 <br>3.5-3.el5 <br>3.5-3.el5 <br>3.5-3.el5 <br>3.5-3.el5 <br>3.5-3.el5 <br>3.5-3.el5 <br>3.5-3.el5 <br>3.5-3.el5 <br>3.5-3.el5 <br>3.5-3.el5 <br>3.5-3.el5 <br>3.5-4.8 <br>3.5-4.8 <br>3.5-4.8 <br>3.5-4.9 <br>3.5-4.9 <br>3.5-4.9 <br>3.5-4.9 9.3 k globus-gsi-openssl-error  $x86\_64$ <br>0.14-8.el5 <br>16E.qlobus-myproxy.s 15 k globus-gsi-openssl-error-devel x86\_64 7.0 k globus-gsi-proxy-core x86\_64 4.7-2.el5 IGE.globus-myproxy.sl5.x86\_64 33 k globus-gsi-proxy-core-devel  $x86\_64$ <br>4.7-2.el5  $x85\_64$ 9.4 k globus-gsi-proxy-ssl  $x86\_64$ <br>2.3-3.el5  $x86\_64$ 17 k globus-gsi-proxy-ssl-devel  $x86\_64$ <br>2.3-3.el5  $x86\_64$ 8.4 k globus-gsi-sysconfig<br>3.2-1.el5  $x86\_64$ <br>3.2-1.el5  $x86\_64$ 28 k globus-gsi-sysconfig-devel x86\_64 3.2-1.el5 IGE.globus-myproxy.sl5.x86\_64 10 k globus-gss-assist  $x86_64$ 5.10-1.el5 IGE.globus-myproxy.sl5.x86\_64 31 k globus-gss-assist-devel  $x86\_64$ 5.10-1.el5 IGE.globus-myproxy.sl5.x86\_64 9.4 k

0.7-8.el5 IGE.globus-myproxy.sl5.x86\_64 11.6-5.el5 IGE.globus-myproxy.sl5.x86\_64 11.6-5.el5 IGE.globus-myproxy.sl5.x86\_64 11.6-5.el5 IGE.globus-myproxy.sl5.x86\_64 2.8-2.el5 IGE.globus-myproxy.sl5.x86\_64 2.8-2.el5 IGE.globus-myproxy.sl5.x86\_64 6.7-2.el5 IGE.globus-myproxy.sl5.x86\_64 6.7-2.el5 IGE.globus-myproxy.sl5.x86\_64 3.5-3.el5 IGE.globus-myproxy.sl5.x86\_64 3.5-3.el5 IGE.globus-myproxy.sl5.x86\_64 0.14-8.el5 IGE.globus-myproxy.sl5.x86\_64 0.14-8.el5 IGE.globus-myproxy.sl5.x86\_64 4.7-2.el5 IGE.globus-myproxy.sl5.x86\_64 2.3-3.el5 IGE.globus-myproxy.sl5.x86\_64 2.3-3.el5 IGE.globus-myproxy.sl5.x86\_64 IGE.globus-myproxy.sl5.x86\_64

 globus-gssapi-gsi x86\_64 54 k globus-gssapi-gsi-devel x86\_64 13 k globus-libtool  $x86\_64$ <br>1.2-4.el5  $x86\_64$ 4.1 k globus-libtool-devel  $x86\_64$ <br>1.2-4.el5  $x86\_64$ 4.2 k globus-openssl  $x86\_64$ <br>5.1-2.el5 <br>TGE.globus-myproxy.s 4.4 k globus-openssl-devel  $x86\_64$ <br>5.1-2.el5  $x86\_64$ 4.6 k globus-openssl-module  $x86\_64$ 13 k globus-openssl-module-devel  $x86\_64$ <br>1.3-3.el5  $x86\_64$ 6.9 k globus-openssl-progs  $x86\_64$ <br>5.1-2.el5  $x86\_64$  $4.2 k$ globus-proxy-utils  $x86\_64$ <br>3.10-1.e15 <br>3.10-1.e15 <br>3.10-1.e15 45 k globus-usage x86\_64<br>1.4-2.el5 xxxx = x86\_64<br>TGE.globus-myproxy.si 15 k globus-usage-devel x86\_64 6.0 k globus-xio  $x86\_64$ <br>2.8-4.e15 <br>TGE.globus-myproxy.s 123 k globus-xio-devel<br>2.8-4.el5 x86\_64<br>2.8-4.el5 x00 x86\_64 48 k imake x86\_64 1.0.2-3 sl-base 318 k keyutils-libs-devel x86\_64<br>1.2-1.e15 sl-base  $x86\_64$  $1.2 - 1.$ el5 27 k krb5-devel x86\_64 1.6.1-55.el5\_6.1 sl-security 1.9 M libselinux-devel x86\_64<br>1.33.4-5.7.e15 <br>sl-security slates 1.33.4-5.7.el5 149 k libsepol-devel x86\_64<br>1.15.2-3.el5 <br>31-base sizes  $1.15.2 - 3.15$ 192 k  $\texttt{x86\_64}$   $\texttt{x86\_64}$   $\texttt{x86\_64}$  $1.5.22 - 7.el5_4$ 38 k  $\begin{array}{cccccc} \texttt{libtool-ltdl-devel} & & & & \texttt{x86\_64} \\ \texttt{1.5.22-7.el5\_4} & & & & \texttt{s1-base} & \end{array}$  $1.5.22 - 7.el5_4$ 32 k myproxy x86\_64<br>
5.4-4.1.e15 <br>
TGE.globus-myproxy.si 85 k myproxy-admin x86\_64 55 k myproxy-devel x86\_64<br>5.4-4.1.e15 <br>S.4-4.1.e15 <br>S.4-4.1.e15 <br>S.64 <br>S.64 <br>S.64 <br>S.64 <br>S.64 <br>S.64 <br>S.64 <br>S.64 <br>S.64 <br>S.64 <br>S.64 <br>S.65 <br>S.65 <br>S.65 <br>S.65 <br>S.64 <br>S.64 <br>S.64 <br>S.64 <br>S.64 <br>S.64 <br>S.64 <br>S.64 <br>S.64 <br>S.64 <br>S.64 <br>S.64 <br> 18 k

7.8-1.el5 IGE.globus-myproxy.sl5.x86\_64 7.8-1.el5 IGE.globus-myproxy.sl5.x86\_64 1.2-4.el5 IGE.globus-myproxy.sl5.x86\_64 1.2-4.el5 IGE.globus-myproxy.sl5.x86\_64 5.1-2.el5 IGE.globus-myproxy.sl5.x86\_64 5.1-2.el5 IGE.globus-myproxy.sl5.x86\_64 1.3-3.el5 IGE.globus-myproxy.sl5.x86\_64 1.3-3.el5 IGE.globus-myproxy.sl5.x86\_64 IGE.globus-myproxy.sl5.x86\_64 3.10-1.el5 IGE.globus-myproxy.sl5.x86\_64 1.4-2.el5 IGE.globus-myproxy.sl5.x86\_64 1.4-2.el5 IGE.globus-myproxy.sl5.x86\_64 2.8-4.el5 IGE.globus-myproxy.sl5.x86\_64 2.8-4.el5 IGE.globus-myproxy.sl5.x86\_64 5.4-4.1.el5 IGE.globus-myproxy.sl5.x86\_64 5.4-4.1.el5 IGE.globus-myproxy.sl5.x86\_64 5.4-4.1.el5 IGE.globus-myproxy.sl5.x86\_64

myproxy-doc x86\_64<br>
5.4-4.1.e15 <br>
TGE.q1obus-myproxy.s 5.4-4.1.el5 IGE.globus-myproxy.sl5.x86\_64 50 k myproxy-libs x86\_64 5.4-4.1.el5 IGE.globus-myproxy.sl5.x86\_64 120 k myproxy-server x86\_64 5.4-4.1.el5 IGE.globus-myproxy.sl5.x86\_64 52 k openssl-devel x86\_64<br>
0.9.8e-12.e15\_5.7 sl-security sl-security  $0.9.8e-12.e15-5.7$ 1.9 M perl-Compress-Zlib x86\_64<br>1.42-1.fc6 sl-base  $\,$  $1.42 - 1.$ fc $6$ 52 k perl-HTML-Parser x86\_64<br>3.55-1.fc6 x86\_64  $3.55 - 1.$ fc6 91 k perl-HTML-Tagset noarch 3.10-2.1.1 sl-base 14 k perl–URI noarch and the set of the set of the set of the set of the set of the set of the set of the set of the set of the set of the set of the set of the set of the set of the set of the set of the set of the set of the 1.35-3 sl-base 116 k perl–XML-DOM noarch noarch noarch noarch noarch noarch noarch noarch noarch noarch noarch noarch noarch noarch  $\epsilon$  $1.44 - 2.e15$ 138 k perl-XML-Parser x86\_64<br>2.34-6.1.2.2.1 sl-base sl-base  $2.34-6.1.2.2.1$ 209 k perl-XML-RegExp noarch  $0.03 - 2.el5$ 8.2 k perl-libwww-perl noarch noarch noarch noarch noarch noarch noarch noarch noarch noarch noarch noarch noarch noarch noarch noarch noarch noarch noarch noarch noarch noarch noarch noarch noarch noarch noarch noarch noarch no 5.805-1.1.1 sl-base 375 k pkgconfig x86\_64  $1:0.21-2.e15$ 61 k voms x86\_64 2.0.2-1.sl5 UMD-1-base 165 k voms-clients  $x86\_64$ <br>2.0.0-1.s15 WD-1-base  $2.0.0 - 1. s15$ 178 k zlib-devel  $x86\_64$ <br>1.2.3-3  $x86\_64$ sl-base 102 k

#### Transaction Summary

===================================================================================================== ===================================================================================================== =================================== Install 67 Package(s) Upgrade 0 Package(s) }}}

= Configuring the MyProxy Server =

 \* Enable all myproxy-server features (/etc/myproxy-server.config):  ${f}$ accepted\_credentials "\*"<br>authorized\_retrievers "\*" authorized\_retrievers "\*"<br>default retrievers "\*" default\_retrievers "\*"<br>authorized renewers "\*" authorized\_renewers "\*" default\_renewers authorized\_key\_retrievers "\*"<br>default kev retrievers "none" default\_key\_retrievers trusted\_retrievers "\*" default\_trusted\_retrievers "none" cert\_dir /etc/grid-security/certificates }}}

= Manually Verifying the MyProxy Server installation =

[root@test26 grid-security]# /usr/sbin/myproxy-server -d myproxy-server v5.4 22 Apr 2011 PAM SASL KRB5 LDAP VOMS OCSP starting at Fri Nov 25 14:01:49 2011 reading configuration file /etc/myproxy-server.config allow yoms attribute requests is not set. VOMS attribute requests will be ignored. WARNING: cert\_dir not specified in config file. No trustroots can be returned to clients! Processing usage\_stats\_target (statistics.ige-project.eu:4810) USAGE-STATS: Initialized (statistics.ige-project.eu:4810) (VvtrlLB) using storage directory /var/myproxy Starting myproxy-server on localhost:7512...

#export MYPROXY\_SERVER=test26.egi.cesga.es

# /etc/init.d/myproxy-server start

From the UIT

[asimon@ui ~]\$ export MYPROXY\_SERVER=test26.egi.cesga.es [asimon@ui ~]\$ myproxy-init -s test26.egi.cesga.es Your identity: /DC=es/DC=irisgrid/O=cesga/CN=alvarosimon Enter GRID pass phrase for this identity: Creating proxy ............................................... Done Proxy Verify OK Your proxy is valid until: Fri Dec 2 14:12:46 2011 Enter MyProxy pass phrase: Verifying - Enter MyProxy pass phrase: A proxy valid for 168 hours (7.0 days) for user asimon now exists on test26.egi.cesga.es.

[asimon@ui ~]\$ myproxy-init -c 0 -s test26.egi.cesga.es Your identity: /DC=es/DC=irisgrid/O=cesga/CN=alvarosimon Enter GRID pass phrase for this identity: Creating proxy ............................ Done Proxy Verify OK Your proxy is valid until: Thu Jan 5 07:40:32 2012 Enter MyProxy pass phrase: Verifying - Enter MyProxy pass phrase: A proxy valid for 977 hours (40.7 days) for user asimon now exists on test26.egi.cesga.es.

[asimon@ui ~]\$ myproxy-logon -s test26.egi.cesga.es Enter MyProxy pass phrase: A credential has been received for user asimon in /tmp/x509up\_u522.

[asimon@ui ~]\$ myproxy-info -s test26.egi.cesga.es username: asimon owner: /DC=es/DC=irisgrid/O=cesga/CN=alvarosimon timeleft: 977:25:29 (40.7 days)

# **Specific Functional Tests to be repeated in SR:**

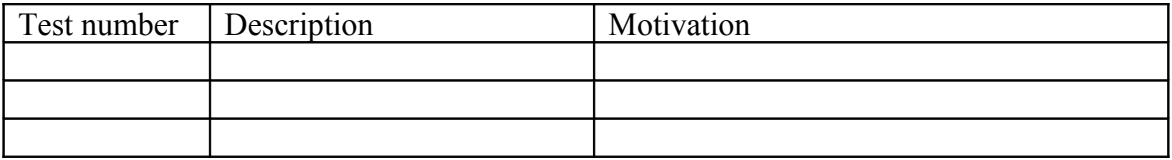

## **Specific Non-functional tests (Scalability, etc…) to be repeated in SR:**

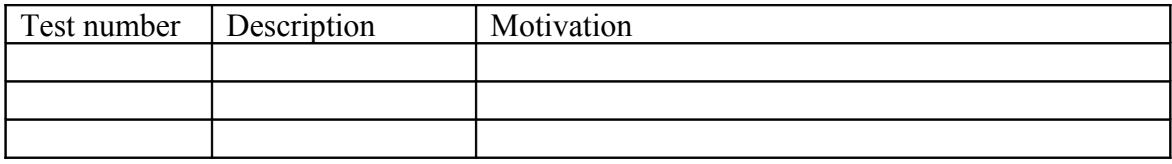

# **Comments for UMD QC definition (TSA2.2):**

- Review criteria xxxx
- Add criteria xxxx

## **Comments for SR (TSA1.3):**

**Comments for DMSU (TSA2.5):**

**Comments for TP:**